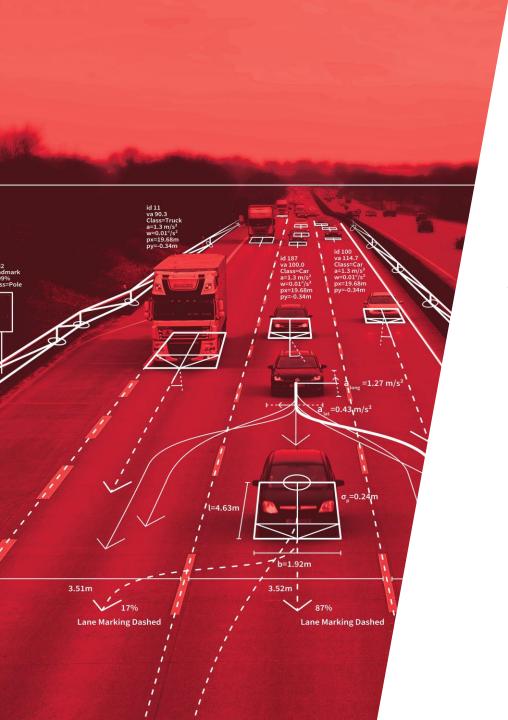

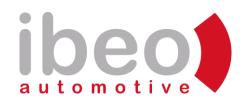

# EVALUATING TWO YEARS IN PRODUCTION WITH JUJU AND CHARMED OPENSTACK

Ubuntu Summit 2022 | Prague, Czech Republic | 2022-11-08 Johan Hallbäck

Document class: Public

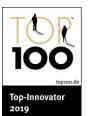

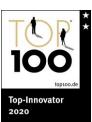

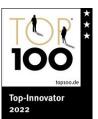

### **AGENDA**

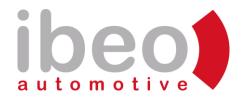

- INTRODUCTION
  - juju whoami
  - OpenStack @ Ibeo
- GOOD PRACTICES AND THINGS TO KNOW BEFORE DEPLOYING
  - Networking (Neutron)
  - GPUs in Nova
  - Ceph sizing and tuning
- JUJU SPECIFIC TOPICS
  - Understanding charms
  - Demystifying the Juju controller
- EXPERIENCES FROM UPGRADING USING JUJU
- BRING YOUR OWN CHARMS
  - Making network switches charming
- CURRENT ISSUES AND FUTURE WORK
  - Better NAS services
  - Improving backups

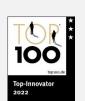

## JUJU WHOAMI – ABOUT THE AUTHOR

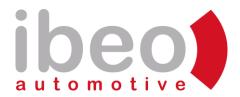

#### Johan Hallbäck:

- Linux user since 1998
- Fulltime Linux/Unix/Storage sysadm since 2003
- B.Sc. in Computer Engineering 2004
- Juju user since 2018
- Charmed OpenStack & Ceph @ Ibeo, 2019-
- Charmhub Discourse: hallback
- Charmhub Chat: johan-hallback

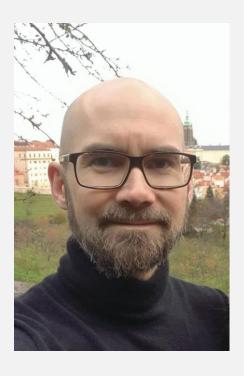

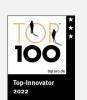

### **ABOUT IBEO**

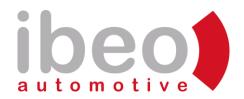

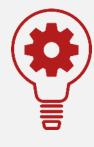

Worldwide technology leader in the field of lidar sensors, validation solutions, and software tools.

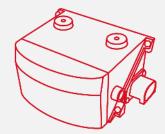

Ibeo technology in serial production since 2017 with Audi, Mercedes

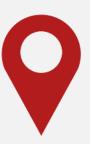

- Hamburg, Germany
- Eindhoven, Netherlands
- Detroit, USA
- Coming soon: China

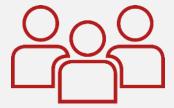

430 + competent and enthusiastic colleagues create innovative solutions in an agile and self-managed work environment.

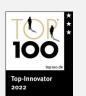

## OPENSTACK @ IBEO (2019-)

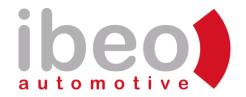

#### Scaling challenges with traditional infrastructure components

- Employee number doubling every 12-18 months
- IT acting resource gatekeeper
- Highly skilled users demanding control
- Initial serices needed: Virtualization, file and block storage
- Workload: Heavy CI/CD, simulation, sensor data processing etc
- Started to build a complete new environent, including network infra

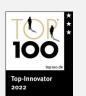

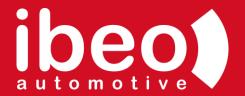

### GOOD PRACTICES AND THINGS TO KNOW BEFORE DEPLOYING

#### Where to start?

- OpenStack Charms Deployment Guide: <a href="https://docs.openstack.org/project-deploy-guide/charm-deployment-guide">https://docs.openstack.org/project-deploy-guide/charm-deployment-guide</a>
- OpenStack Charm guide: <a href="https://docs.openstack.org/charm-guide">https://docs.openstack.org/charm-guide</a>
- Charmed Ceph Documentation: <a href="https://ubuntu.com/ceph/docs">https://ubuntu.com/ceph/docs</a>

Our approach: Strip down the OpenStack Telemetry Bundle anno 2019, customize and deploy cloud:bionic-train.

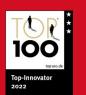

## **RACK LAYOUT**

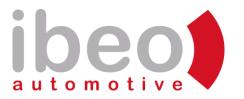

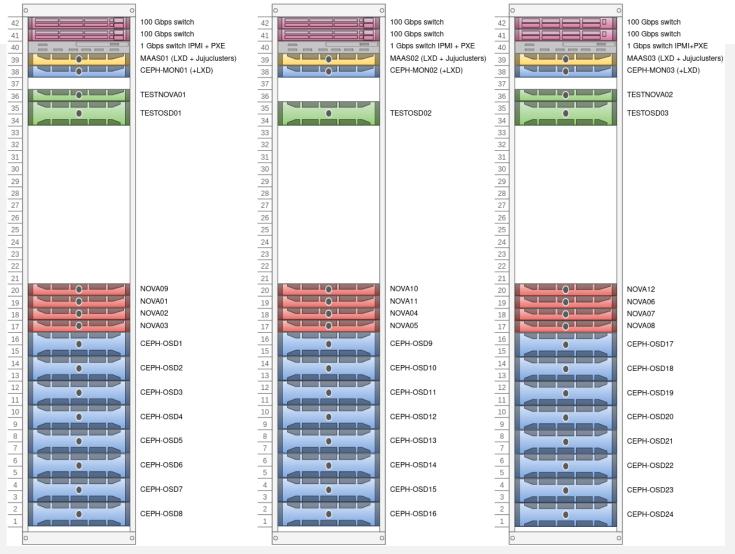

## OPENSTACK NETWORKING USING MAAS+JUJU

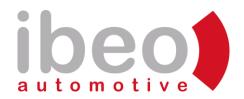

#### As dictated by the tools:

- MAAS: Define L2 constructs (bonds, VLANs), subnets and spaces
- Juju: Bind endpoints to spaces or assign CIDRs
   to os-public-network etc
- Neutron OVS: map Charm options like dataports/bridge-mappings (or OVN similar) to bonds from MAAS

(Image by James Page: source: https://maas.io/blog/deploying-openstack-on-maas-1-9-with-juju)

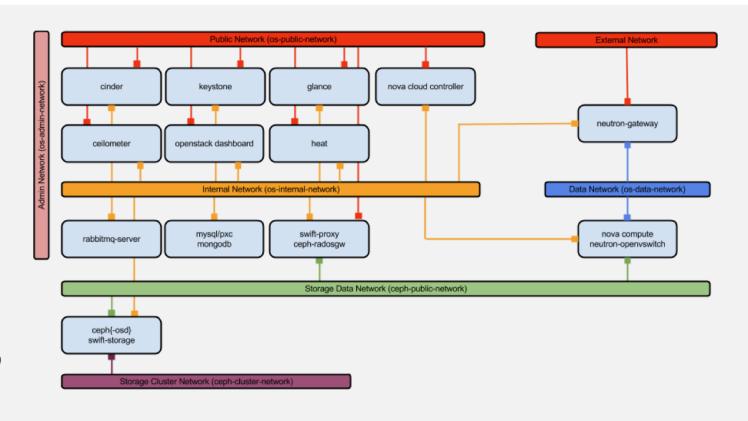

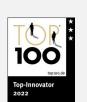

## L3 APPROACH AUTOMATED OUTSIDE JUJU

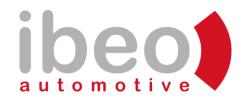

#### Features:

- MAAS managed internal (deploy) network
- Routing-on-the-Host using FRR (BGP+EVPN)
- VXLAN tenant networks in OVS (DVR)
- 2x100Gbps and MTU=9000 everywhere

#### Breaks the deploy process in three:

- 1. Deploy OpenStack bundle without relations
- 2. Run script for FRR setup, host bridges, IP allocation incl LXD veths
- 3. Add bundle overlay with relations & spaces

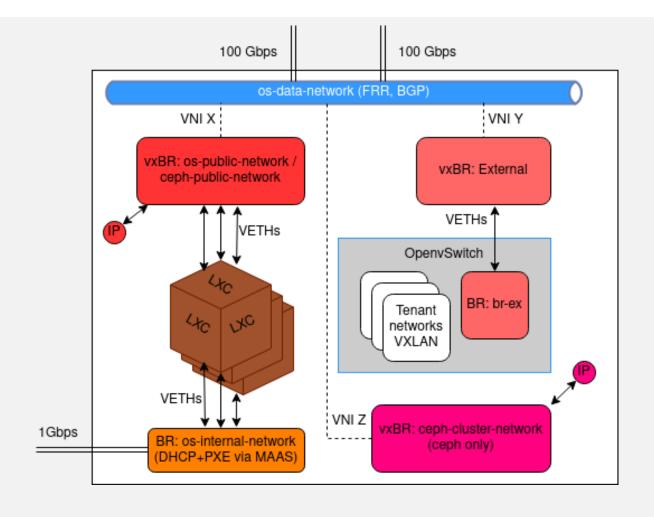

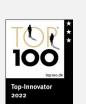

## (V)GPUS IN NOVA THE JUJU WAY

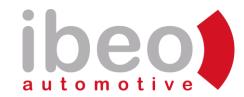

- Choose the right cards with vGPU support: <a href="https://docs.nvidia.com/grid">https://docs.nvidia.com/grid</a>
- Add the nova-compute-nvidia-vgpu subordinate to nova-compute
- Divide your GPU to x vGPUs using Juju
- Create a trait, add to a flavor and boot!
- Demo by James page at
   https://youtu.be/TiAe3L\_H4W8

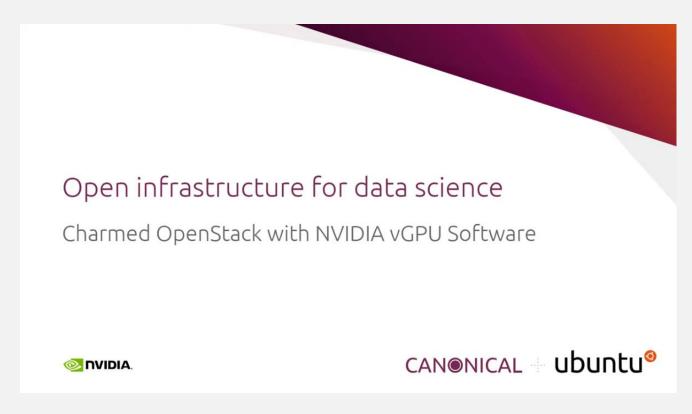

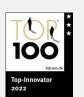

## GPU PCI PASSTHROUGH USING JUJU (1/2)

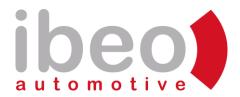

#### Still doable with a few commands!

1. Create tag in MAAS with kernel options for PCI passthrough and tag machine:

```
$ maas kraken tags create name='Nvidia-RTX3090' comment='Nvidia RTX3090 PCI Passthrough' \
kernel_opts='amd_iommu=on iommu=pt kvm.ignore_msrs=1 vfio-pci.ids=10de:2204,10de:1aef modprobe.blacklist=nouveau'
```

2. Configure PCI aliases and whitelist in the Nova charms:

```
$ juju config nova-compute pci-alias='{"vendor_id":"10de","product_id":"2204","name":"Nvidia-RTX3090"}'
$ juju config nova-cloud-controller pci-alias='{"vendor_id":"10de","product_id":"2204","name":"Nvidia-RTX3090"}'
$ juju config nova-compute pci-passthrough-whitelist='{"vendor_id": "10de", "product_id": "2204"}'
```

3. Adjust filters in the nova-cloud-controller charm:

```
$ FILTERS=$(juju ssh nova-cloud-controller/leader 'sudo grep enabled_filters /etc/nova/nova.conf | cut -d" " -f3')
$ juju config nova-cloud-controller \
    scheduler-default-filters="$FILTERS,AggregateInstanceExtraSpecsFilter,PciPassthroughFilter"
```

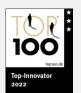

## GPU PCI PASSTHROUGH USING JUJU (2/2)

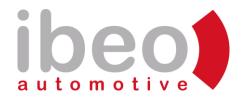

4. Create a host aggregate, set a GPU property and add your GPU host to it:

```
$ openstack aggregate create --zone nova RTX3090-GPUaggr
$ openstack aggregate set --property gpu=rtx3090 RTX3090-GPUaggr
$ openstack aggregate add host RTX3090-GPUaggr gpu01.example.com
```

5. Set PCI passthrough and host aggregate specs on a flavor:

6. Boot with new flavor!

#### Results:

- No way to split (share) GPUs without shelving
- Still, "hardware" and VMs manageable in the same cloud substrate
- Groundwork for introducing Omnivector's SLURM charms using our Candid enabled Juju controller cluster in OpenStack

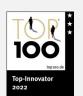

## CEPH TRAP #1: WRONG FAILURE DOMAIN & REPLICATION RULE

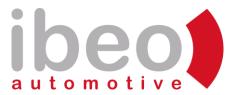

- With replication and multiple racks, data should be replicated between racks, not hosts (which is default)
- Define availability zones in MAAS, add hosts to them sorted by rack
- juju config ceph-mon customize-failure-domain=true (same for ceph-osd)
- Possible to modify CRUSH map and replication rule afterwards, but takes a LONG time
- Verify:

```
root@juju-32cf2e-1:~# ceph osd df tree
                 REWEIGHT SIZE
                                                 OMAP
          0.18297
                                                                                            root default
                         - 74 GiB 11 GiB 64 GiB 28 MiB
                                                         0 B 64 GiB 14.17 1.00
 -1
-15
                         - 25 GiB 3.4 GiB 21 GiB 9.7 MiB
                                                                                                rack lxd-rack1
          0.06099
                                                          0 B 21 GiB 13.78 0.97
 - 5
          0.06099
                         - 25 GiB 3.4 GiB 21 GiB 9.7 MiB
                                                          0 B 21 GiB 13.78 0.97
                                                                                                    host juju-32cf2e-4
      hdd 0.06099
                   1.00000 25 GiB 3.4 GiB 21 GiB 9.7 MiB
                                                                                                        osd.0
                                                          0 B 21 GiB 13.78 0.97
                                                                                        up
                                                                                                rack lxd-rack2
-16
          0.06099
                         - 25 GiB 3.4 GiB 21 GiB 8.8 MiB
                                                          0 B 21 GiB 13.90 0.98
 -7
          0.06099
                                                          0 B 21 GiB 13.90 0.98
                                                                                                    host juju-32cf2e-5
                         - 25 GiB 3.4 GiB 21 GiB 8.8 MiB
      hdd 0.06099
                  1.00000 25 GiB 3.4 GiB 21 GiB 8.8 MiB
                                                                                                        osd.1
                                                                                        UP
                                                                                                rack lxd-rack3
-17
          0.06099
                         - 25 GiB 3.7 GiB 21 GiB 9.3 MiB
                                                          0 B 21 GiB 14
 -3
          0.06099
                         - 25 GiB 3.7 GiB 21 GiB 9.3 MiB
                                                          0 B 21 GiB 14.84 1.05
                                                                                                    host juju-32cf2e-6
      hdd 0.06099 1.00000 25 GiB 3.7 GiB 21 GiB 9.3 MiB
                                                          0 B 21 GiB 14.84 1.05
                                                                                                        osd.2
                                                                                         up
                     TOTAL 74 GiB 11 GiB 64 GiB 28 MiB 0 B 64 GiB 14.17
MIN/MAX VAR: 0.97/1.05 STDDEV: 0.47
```

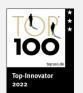

## CEPH TRAP #2: WRONG BLUESTORE BLOCK.DB SIZING

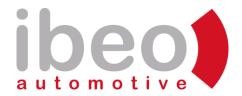

- Plan about 4% of SATA capacity on NVMe/SSD for metadata
- Charm default bluestore-block-db-size is 1GB (!)
- Unwanted result: BlueFS metadata spillover on slow disks
- Easiest fix using Juju actions, for each ceph-osd unit:
  - out, down, purge, zap all OSDs
  - remove-unit and add back

```
ceph-osd:
  options:
  bluestore: true
  # Set block.db to 990 GB (3TB NVMe disks, 3 OSDs / NVMe)
  bluestore-block-db-size: 1063004405760
  bluestore-db: /dev/nvme0n1 /dev/nvme1n1 /dev/nvme2n1 /dev/nvme3n1
  osd-devices: /dev/sda /dev/sdb /dev/sdc /dev/sdd /dev/sde /dev/sdf
  /dev/sdg /dev/sdh /dev/sdi /dev/sdj /dev/sdk /dev/sdl
```

```
root@mon1:~# ceph osd df tree |
    CLASS WEIGHT
                       REWEIGHT
                                           RAW USE
                                                             OMAP
                                                                                AVAIL
                                                                                         %USE
                                                                                                           STATUS
                                                                                                                   TYPE NAME
           3409.82153
                               - 3.3 PiB 2.1 PiB 1.8 PiB
                                                             145 GiB
                                                                       3.0 TiB
                                                                                1.2 PiB
                                                                                                1.00
                                                                                                                   root default
-51
           1128.68787
                                          700 TiB
                                                   608 TiB
                                                              50 GiB
                                                                      1008 GiB
                                                                                428 TiB
                                                                                                                        rack dc01-rack1
-23
            142.57100
                                 143 TiB
                                                     76 TiB
                                                             5.5 GiB
                                                                       124 GiB
                                                                                                                            host osd1
      hdd
                                  12 TiB
                                                                       9.5 GiB
             11.88100
                        1.00000
                                                             510 MiB
                                                                                                                                osd.7
                                                                                                                up
34
      hdd
             11.88100
                                  12 TiB
                                                                        10 GiB
                                                                                4.9 TiB
                        1.00000
                                                             683 MiB
                                                                                                                                osd.34
                                                                                          58.81
                                                                                                               up
54
      hdd
             11.88100
                        1.00000
                                                             598 MiB
                                                                        12 GiB
                                                                                                                                osd.54
                                                                                                               UD
55
      hdd
             11.88100
                        1.00000
                                                             425 MiB
                                                                       9.5 GiB
                                                                                                                                osd.55
                                                                                                                up
      hdd
             11.88100
                        1.00000
                                                                       9.4 GiB
                                                                                                                                osd.56
                                                             368 MiB
                                                                                                                up
      hdd
             11.88100
                        1.00000
                                  12 TiB 8.1 TiB
                                                   7.1 TiB
                                                             623 MiB
                                                                        11 GiB 3.8 TiB
                                                                                                                                osd.57
```

• Docs: https://docs.ceph.com/en/quincy/rados/configuration/bluestore-config-ref/#sizing

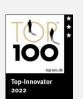

## BASIC TUNING: CPU GOVERNOR

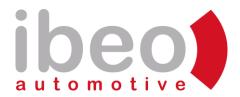

#### Make sure your hardware performance mode matches your workload

- In BIOS, ensure EIST (P-state) is enabled → OS control
- Let Nagios monitor all hosts: juju config nrpe-host cpu-governor=performance
- Observe throttling issues and fan speed settings
- TIP: juju config telegraf collect\_ipmi\_sensor\_metrics=true
- Perfect task for juju model-config cloud-init-userdata:

```
if [ ! -f /etc/default/cpufrequtils ] ; then
    sudo systemctl stop ondemand
    sudo systemctl disable ondemand
    sudo apt install -y cpufrequtils
    echo "GOVERNOR=performance"| sudo tee /etc/default/cpufrequtils
    sudo systemctl restart cpufrequtils
fi
```

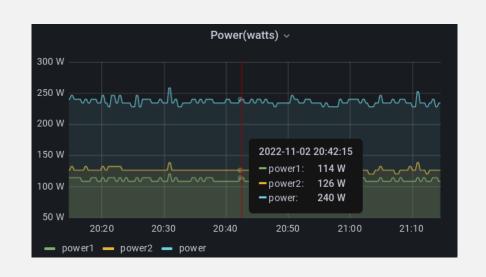

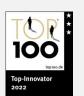

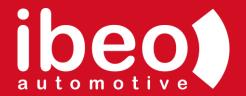

## JUJU SPECIFIC TOPICS

- Understanding charms everything is easy until your first hook failure
- Operating a rock solid black box The Juju controller

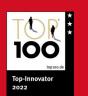

## UNDERSTANDING CHARMS (1/2): WHAT AWAITS THE OPERATOR?

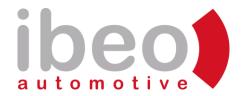

#### A charm's life - events and hooks

- The charm lifecycle finally official: <a href="https://juju.is/docs/sdk/a-charms-life">https://juju.is/docs/sdk/a-charms-life</a>
- Code reading skills are required
- Manually: juju run --unit mycharm/0 hooks/config-changed
- Use jhack tail to visualize events in model
- Emergency workaround: sys.exit(0)

| timestamp | mysecondcharm/0 | mysecondcharm/1         |
|-----------|-----------------|-------------------------|
| 20:14:22  |                 | update status           |
| 20:11:04  | update status   |                         |
| 20:09:57  |                 | start                   |
| 20:09:56  |                 | config_changed          |
| 20:09:56  |                 | leader settings changed |
| 20:09:10  |                 | install                 |
| 20:05:24  | update status   |                         |
| 20:02:00  | config_changed  |                         |

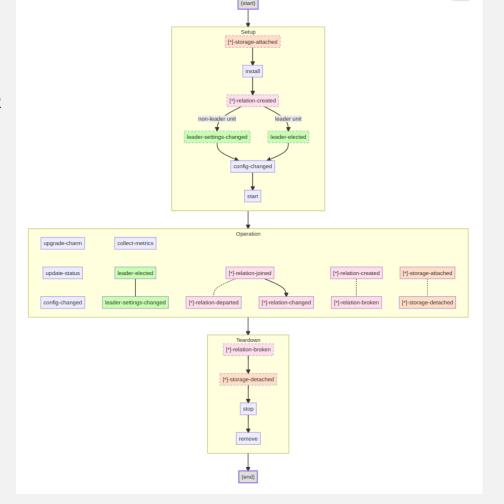

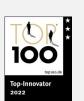

## UNDERSTANDING CHARMS (2/2): WHAT AWAITS THE OPERATOR?

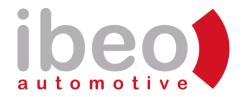

#### **Template rendering debugging**

- Config not as expected? Check templates in /var/lib/juju/agents/unit-<charmname>-<unitnumber>/charm/templates
- Trace config variables back to the charm source code
- Code reading skills are required
- Need to hack here? Probably on the wrong path...

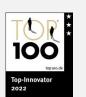

## THE JUJU CONTROLLER (1/5): GENERAL REMARKS

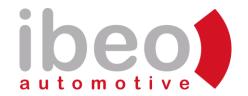

#### A rock solid black box on which your infrastructure is dependent

- What can you do without it?
- Can you wait for community help?
- Consider support

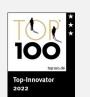

## THE JUJU CONTROLLER (2/5): JUJU HA

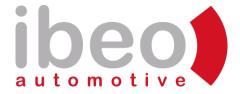

#### **Enable HA!**

- Best feature: "instant restore" of MongoDB trough re-replication:
- Stop mongod and jujud, clear /var/lib/juju/db and restart
- Observe the MongoDB replicaset states

```
root@maas-01:~# juju enable-ha -n 3 --to maas-02,maas-03
maintaining machines: 0
adding machines: 1, 2

root@maas-01:~# lxc list

| NAME | STATE | IPV4 | IPV6 | TYPE | SNAPSHOTS | LOCATION |

| juju-e64711-0 | RUNNING | 172 | 34 (eth0) | CONTAINER | 0 | maas-01 |

| juju-e64711-1 | RUNNING | 172 | 56 (eth0) | CONTAINER | 0 | maas-02 |

| juju-e64711-2 | RUNNING | 172 | 46 (eth0) | CONTAINER | 0 | maas-03 |
```

```
root@juju-e64711-0:~# juju engine report | tail -n +3 \
 | yq eval .manifolds.peer-grouper
inputs:
 - agent
  - clock
  - controller-port
  - state
  - upgrade-steps-flag
  - upgrade-check-flag
eport:
 replicaset:
      address: 172.
                        .34:37017
     state: SECONDARY
    "2":
     address: 172.
                        .56:37017
     state: PRIMARY
      address: 172.
                        .46:37017
     state: SECONDARY
start-count: 2
started: "2022-07-21 07:03:58"
state: started
```

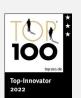

## THE JUJU CONTROLLER (3/5): LEADERSHIP AND RAFT

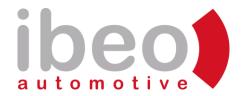

#### **Everything depends on leadership**

- Leadership leases through consensus algorithm called raft
- State is stored in /var/lib/juju/raft/logs on the controller
- State replicated from leader, the rest are followers
- On all controllers: started

```
root@juju-e64711-1:~# juju_engine_report | tail -n +3 \
> | yq eval .manifolds.raft
inputs:
  - clock
  - agent
 - raft-transport
  - state
  - upgrade-steps-flag
  - upgrade-check-flag
eport:
 cluster-config:
    servers:
       address: 172.
                          .34:17070
       suffrage: Voter
       address: 172.
                         .56:17070
       suffrage: Voter
     "2":
       address: 172.
                         .46:17070
       suffrage: Voter
  index:
   applied: 343701346
   last: 343701346
                  .56:17070
 tarted: "2022-07-21 07:03:58"
```

## THE JUJU CONTROLLER (4/5): BACKUP

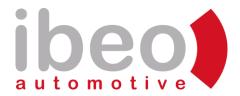

#### There is no reason not to backup

- Be sure to run scheduled backups using juju create-backup
- Always before you juju upgrade-controller (and models)
- Send the backups elsewhere
- Tip: juju users can have a line password: xxxxyyyy in ~/.local/share/juju/accounts.yaml

```
# maas
30 5 * * mon root /opt/kraken-scripts/maas/maasbackup/maasbackup.sh
# juju
0 6 * * mon-fri root /opt/kraken-scripts/misc/juju-controller-backup/juju-controller-backup.sh jujuctrl-itext
10 6 * * mon-fri root /opt/kraken-scripts/misc/juju-controller-backup/juju-controller-backup.sh lxd-controller
# openstack
45 9 * * root /opt/kraken-scripts/openstack/openstack-perconabackup/openstack-perconabackup.sh
# distribute
00 10 * * root rsync -ave ssh --quiet --delete-before /opt/maasbackup/ maasbkup@bkp01.example.com:/mnt/maasbackup/
```

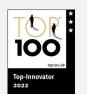

## THE JUJU CONTROLLER (5/5): GENERAL ADVICE

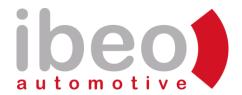

#### Some personal best practices:

- When upgrading, upgrade all models directly after the controller
- Always before you juju upgrade-controller (and models)
- Normally, juju debug-log -m controller should not be full of errors
- Display current controller in shell prompt to not mess up wrong model
- Controller in LXD on host with much RAM? Set container limits:

```
root@maas-01:~# lxc config set juju-e64711-0 limits.memory 16GB root@maas-01:~# lxc config set juju-e64711-1 limits.memory 16GB root@maas-01:~# lxc config set juju-e64711-2 limits.memory 16GB
```

- Using ZFS? Monitor your pools! <a href="https://charmhub.io/prometheus-zfs-exporter">https://charmhub.io/prometheus-zfs-exporter</a>
- With Juju 3.0 controller will be a charm, <a href="https://charmhub.io/juju-controller">https://charmhub.io/juju-controller</a>. Cross controller relationship with Nagios?

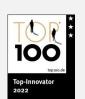

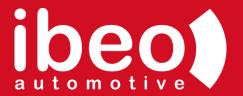

## LIFECYCLE MANAGEMENT FOR REAL: UPGRADING WITH JUJU

- OpenStack
- Ceph
- Ubuntu (series)
- Verdict: Epic success

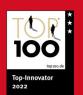

## OUR PROGRESS (2019-)

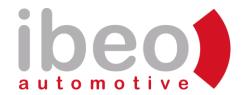

#### Rock solid, no reinstallations so far:

• MAAS: 2.6 (Bionic) → 3.1 (Focal)

• Juju: 2.6.9 → 2.9.32 (pending dist upgrade)

• LXD: 3.0.3 (deb) → 5.6 (snap)

| Dist  | TEST            | PROD            | Ceph     | Src |
|-------|-----------------|-----------------|----------|-----|
| 18.   | bionic-train    | bionic-train    | Nautilus | cs: |
| 94    | bionic-ussuri   | bionic:ussuri   | Octopus  | cs: |
|       | distro (ussuri) | distro (ussuri) | Octopus  | cs: |
| 20.04 | focal-victoria  |                 | Pacific  | ch: |
|       | focal-wallaby   |                 | Pacific  | ch: |
|       | focal-xena      |                 | Quincy   | ch: |
|       | focal-yoga      |                 | Quincy   | ch: |
|       |                 |                 |          |     |

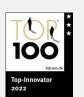

### UPGRADING CHARMS

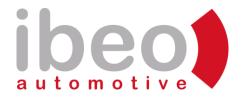

#### **Verdict: Can be done without risk**

- OpenStack charms seem stale on Charmstore (cs:) since Feb 2022
- OpenStack deployments < Xena could easily switch to Charmhub:</li>

```
$ UPGRADECHARM=manila
$ juju refresh --switch ch:$UPGRADECHARM --channel latest/stable $UPGRADECHARM
$ juju refresh --switch ch:hacluster --channel latest/stable manila-hacluster
```

 Migrating to channels (e.g. xena/stable) for Xena and Ceph Pacific and above seems to not have settled yet (September 2022)

| <pre>\$ juju info ceph-mon</pre> | se  | eries focal | yq ev | al .channels |
|----------------------------------|-----|-------------|-------|--------------|
| latest/stable:                   | 73  | 2022-02-09  | (73)  | 509kB        |
| latest/candidate:                | ۸   |             |       |              |
| latest/beta:                     | ۸   |             |       |              |
| latest/edge:                     | 137 | 2022-10-26  | (137) | 8MB          |
| quincy/stable:                   | 109 | 2022-06-15  | (109) | 851kB        |
| quincy/candidate:                | ^   |             |       |              |
| quincy/beta:                     | ^   |             |       |              |
| quincy/edge:                     | 136 | 2022-10-21  | (136) | 8MB          |
| pacific/stable:                  | 113 | 2022-08-05  | (113) | 843kB        |
| pacific/candidate:               | ۸   |             |       |              |
| pacific/beta:                    | ۸   |             |       |              |
| pacific/edge:                    | ۸   |             |       |              |
| octopus/stable:                  |     |             |       |              |
| octopus/candidate:               |     |             |       |              |
| octopus/beta:                    |     |             |       |              |
| octopus/edge:                    | 73  | 2022-03-04  | (73)  | 509kB        |
| nautilus/stable:                 |     |             |       |              |
| nautilus/candidate:              |     |             |       |              |
| nautilus/beta:                   |     |             |       |              |
| nautilus/edge:                   | 73  | 2022-03-04  | (73)  | 509kB        |

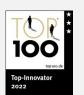

### **OPENSTACK & CEPH UPGRADES**

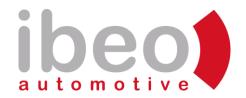

#### Verdict: This is where Juju excel. Daytime activity!

- Standardized: Same process for most charms
- OpenStack charms (leader first when HA):

```
$ juju refresh --switch ch:barbican --channel yoga/stable barbican
Added charm-hub charm "barbican", revision 72 in channel yoga/stable, to the model
$ juju config barbican action-managed-upgrade=true openstack-origin=cloud:focal-yoga
$ juju run-action --wait barbican/1 openstack-upgrade
```

Ceph charms:

\$ juju refresh --switch ch:ceph-fs --channel quincy/stable ceph-fs
Added charm-hub charm "ceph-fs", revision 50 in channel quincy/stable, to the model
\$ juju config ceph-fs source=cloud:focal-yoga

- Verify package versions and services
- Minor corner case issues

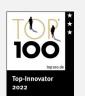

### SERIES UPGRADES

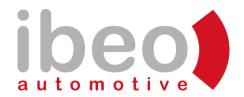

#### Verdict: This is where Juju excel. Low risk activity.

- Standardized: Same process for **ALL** charms
- No software version change (e.g. versions in UCA cloud:bionic-ussuri matches Focal distro)

- Tip: use screen for do-release-upgrade
- Tip: MAAS APT proxy

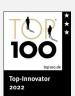

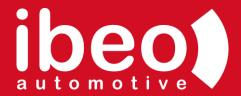

### BRING YOUR OWN CHARMS

- "Juju has such a steep learning curve" challenge accepted
- If you can script it, you can charm it!
- You get basic monitoring for free!

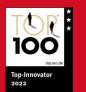

## DEPLOYING MELLANOX SWITCHES USING JUJU

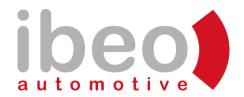

#### Two days later:

- Kernel parameters through MAAS tags
- Set switches to PXE, deploy Ubuntu on them
- Hook based charm (240 lines) installs FRR, config in Git
- MTU management as juju config using netplan

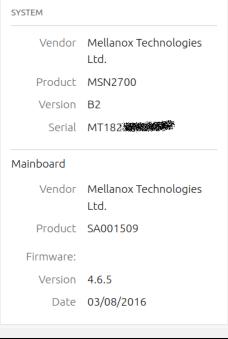

```
Node 0

CPU cores 2 (0-1)

Memory 8 GiB

Storage 15.8 GB over 1 disk

Network 34 interfaces
```

```
juju status frr-switchconf
                                        Cloud/Region
                                                             Version SLA
                  Controller
                                                                                  Timestamp
maas-kraken-model kraken-lxd-controller maas-kraken/default 2.9.32 unsupported 12:22:05+01:00
                Version Status Scale Charm
                                                       Channel Rev Exposed Message
                                       frr-switchconf
                                                                             FRR 8.2.2: active (running) since Tue 2022-07-05 17:50:26 UTC; 3 months 29 days ago
frr-switchconf
                8.2.2
                         active
                                                                  0 no
                                                                75 no
nrpe-switch
                                                       stable
                                                                             Ready (source version/commit cs-nrpe-...)
                         active
                                       nrpe
                3.5
                                                       stable
                                                                 47 no
                                                                             chronv: Readv
                         active
                                    6 ntp
                                                                             Monitoring frr-switchconf/1 (source version/commit 26e531a)
telegraf-switch
                         active
                                     6 telegraf
                                                       stable
                                                                 44 no
```

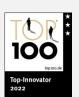

30

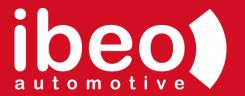

## CURRENT ISSUES AND FUTURE WORK

Deploying Charmed OpenStack does not necessarily give you all services you need

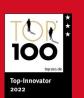

### OPENSTACK NAS SHORTCOMINGS

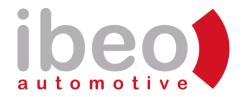

- NFS Ganesha using the manila-ganesha charm integrated well but very unstable
- No (?) known charms providing SMB/CIFS services. Our fix:
  - Installed Samba CTDB cluster in empty Juju units on LXD, with underlying CephFS
  - SSSD (Active Directory) integration
  - Should definitely be charmed
  - Manila/Dashboard integration would be great
- <a href="https://charmhub.io/ceph-nfs">https://charmhub.io/ceph-nfs</a> looks promising (Pacific and above) but does not seem to integrate with Manila

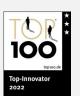

### **BACKUP IS YOUR PROBLEM**

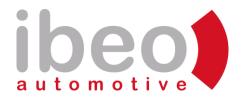

- CephFS backups (over Samba) solved traditionally with backup appliance (Rubrik). Super performance!
- Instances will be backed by TrilioVault
  - Is charmed! Deploy via Juju to LXDs
  - Has dashboard plugin
  - Backup and restore by the user
  - Software only solution
- Buckets in ceph-radosgw is also hard:
  - Versioning+replication → complex, requires two Ceph clusters
  - Something create with rclone?

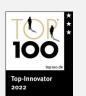

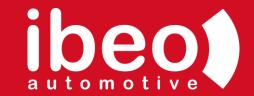

## THANK YOU FOR YOUR ATTENTION!

Johan Hallbäck | Senior Cloud Architect johan.hallbaeck@ibeo-as.com | Charmhub Discourse: hallback | Charmhub Chat: johan-hallback

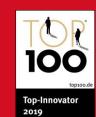

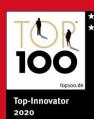

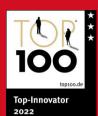